# 110甄選入學第二階段報名與繳 費

## 110學年度

|重要日程 | 簡章查詢與下載 | 委員學校作業系統 | 高中職學校作業系統 | 考生作業系統|

- 1. 最新消息
- 防疫應變專區
- 重大變革事項
- 考生資訊
- 高中職學校資訊
- 委員學校資訊
- 其他資訊
- 2. 招生學校
- 3. 規章辦法
- 4. 重要日程
- 5. 常見問題
- 6. 簡章查詢與下載
- 7. 簡章購買方式
- 8. 下載專區
- 9. 統計資料
- 10. 相關網站連結
- 11. 一般組考生作業系統
- 網路上傳專區 • 網路上傳常見問題 12. 青年儲蓄帳戶考生專區
- 
- 13. 離島視訊面試專區

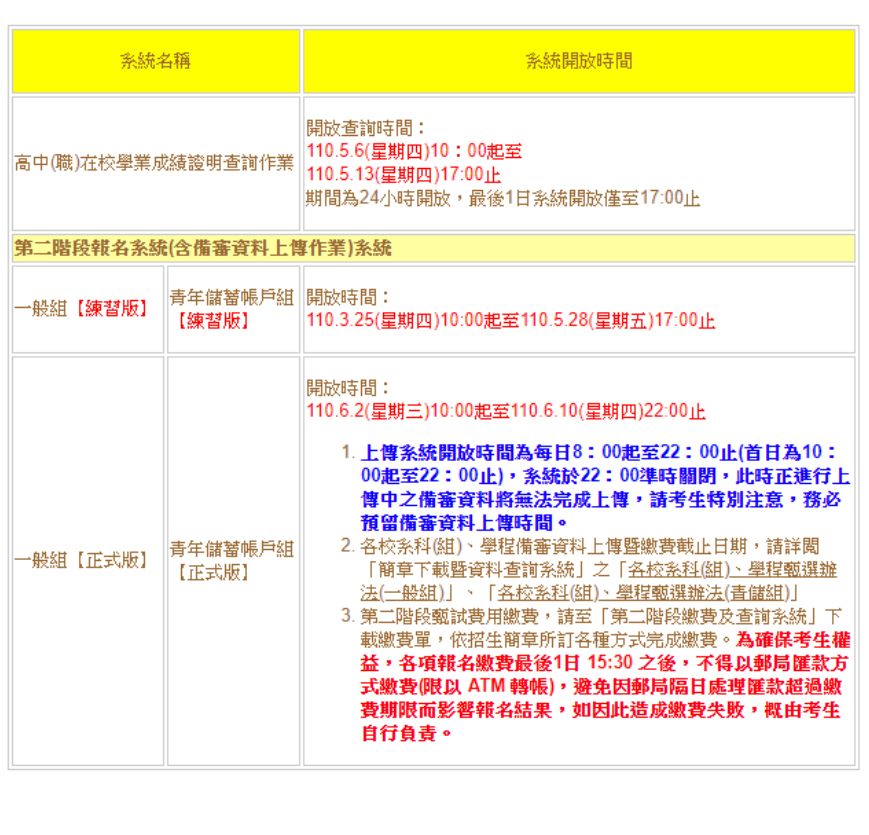

科技校院四年制及專科學校二年制甄選入學招生

作業教學

第二階段報名系統 (含備審資料上傳作業) 系統操作手冊

三、第二階段報名系統**(**含備審資料上傳**)**

### 第二階段報名**(**含備審資料上傳**)**系統 **110/6/2(**三**)10:00~110/6/10(**四**)22:00**

- 第二階段報名「備審資料上傳」及「繳費查詢」分為兩系統操作
- 備審資料上傳系統開放時間:自**110**年**6**月**2**日**(**三**)**起,每日**8:00**至**22:00**止**(**首日 為**10:00**起至**22:00**止**)**,系統於每日**22:00**準時關閉,上傳截止時間,依各甄選 學校所訂時間辦理。
	- 第二階段備審資料所需審查資料一概以網路上傳方式繳交。
	- 考生所報名之校系科(組)、學程若皆未通過第一階段篩選,則無法登入本系統

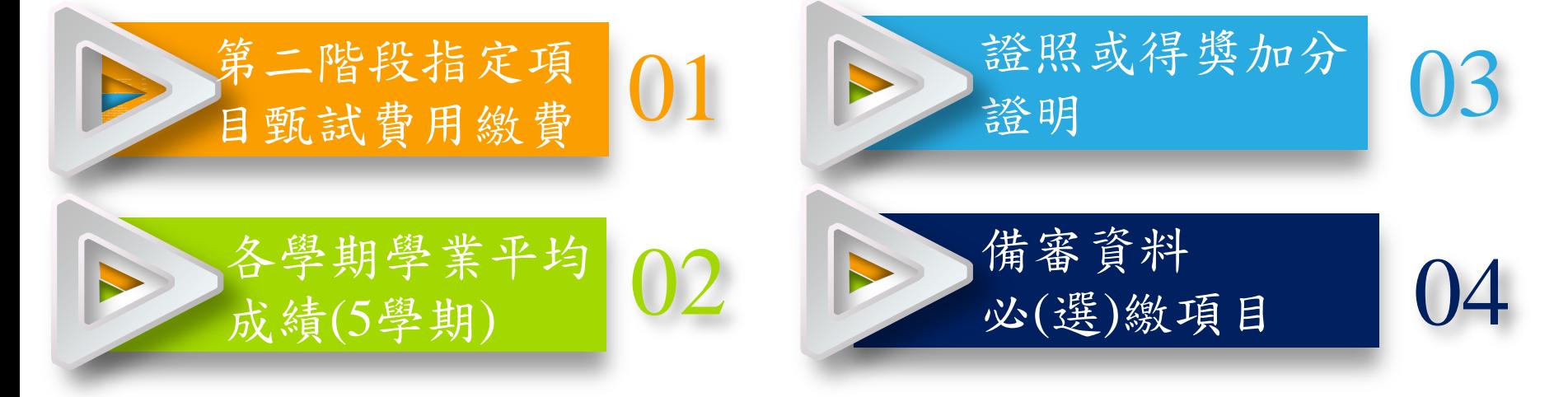

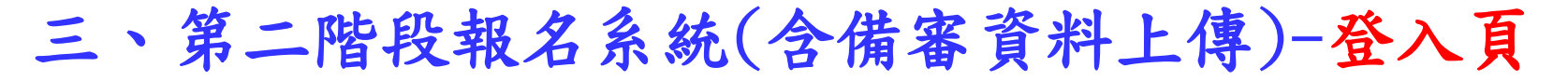

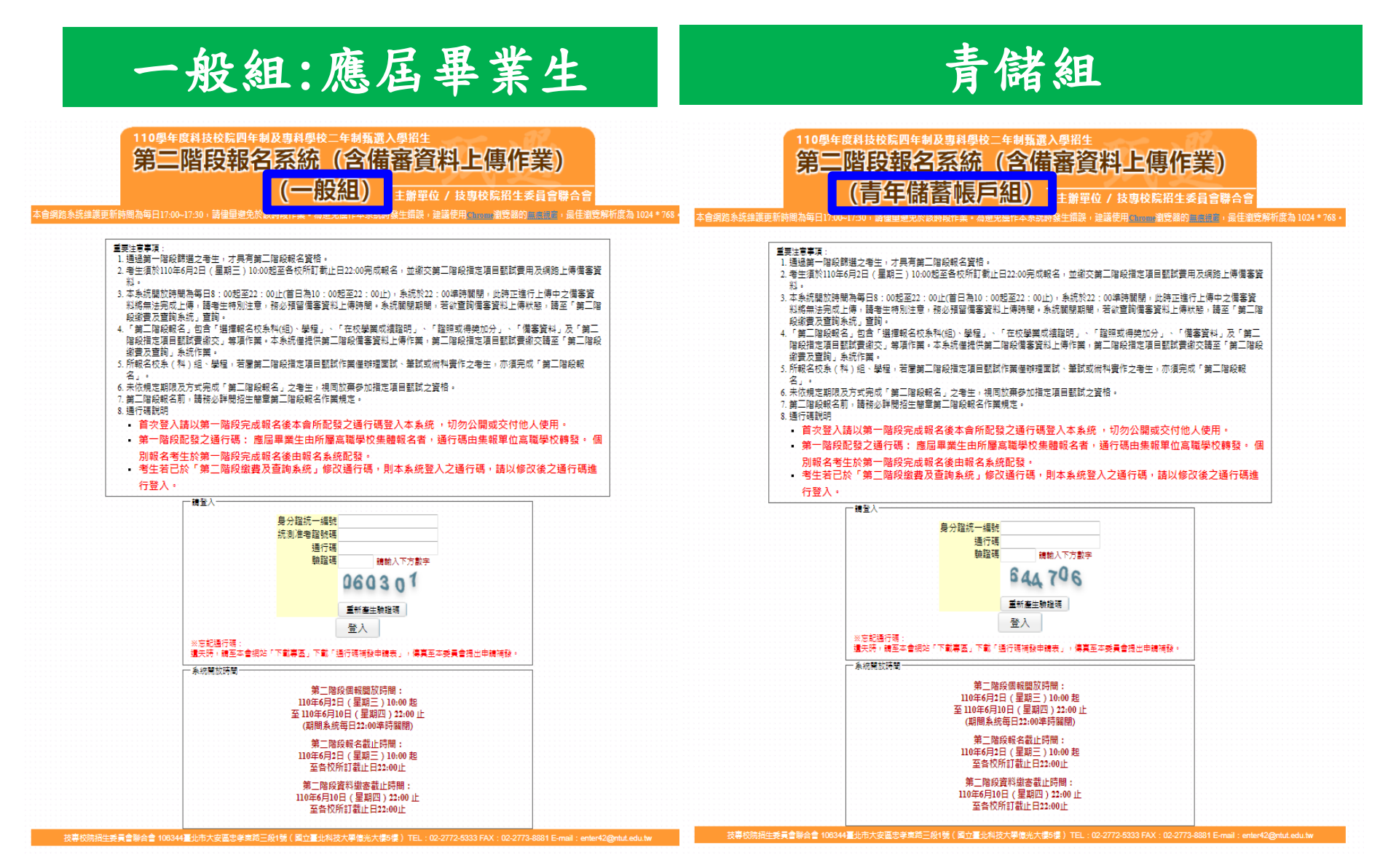

### 三、第二階段報名系統(含備審資料上傳)- 修改通行碼

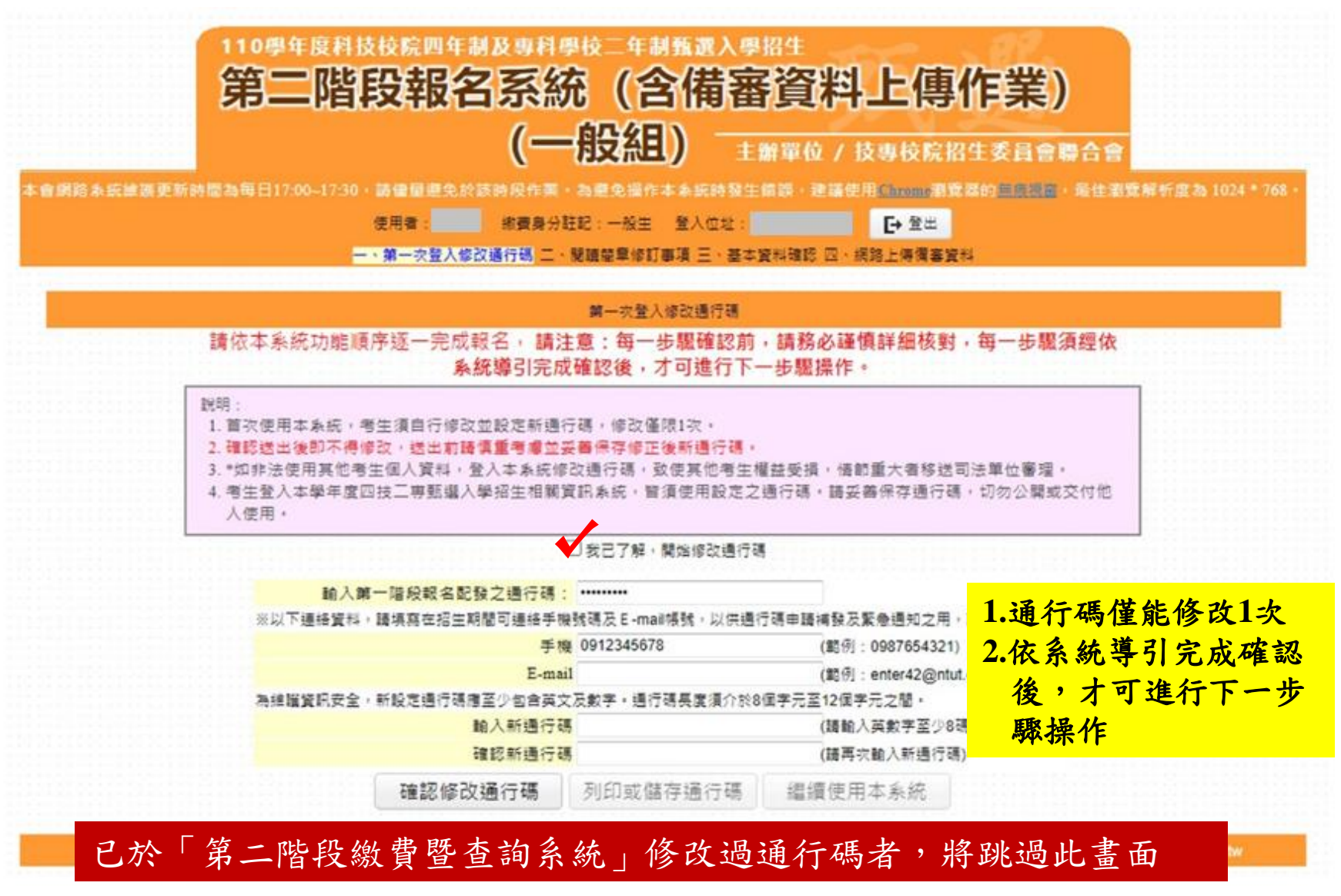

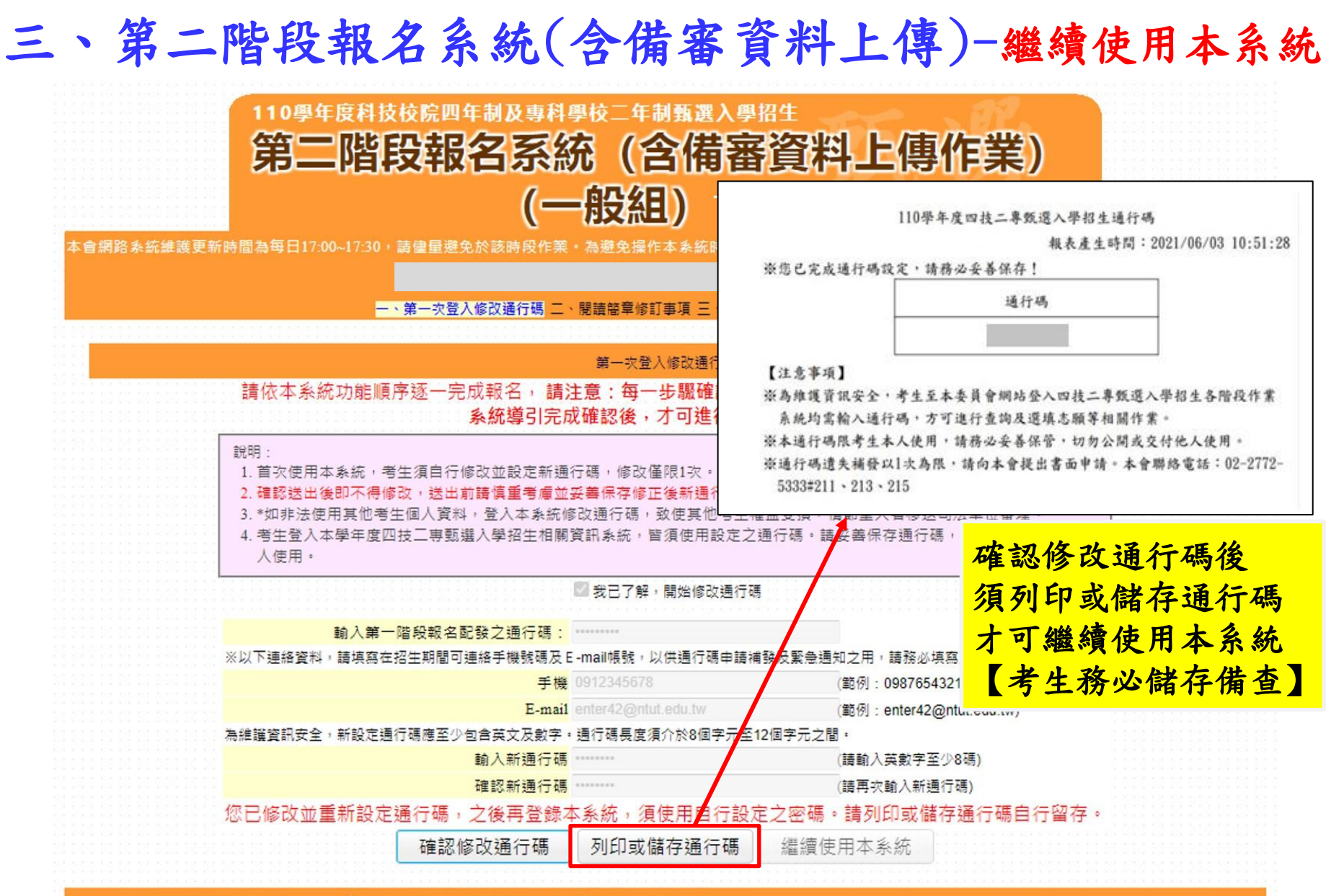

.技專校院招生委員會聯合會 106344臺北市大安區忠孝東路三段1號(國立臺北科技大學億光大樓5樓) TEL:02-2772-5333 FAX:02-2773-8881 E-mail:enter42@ntut.edu.tw

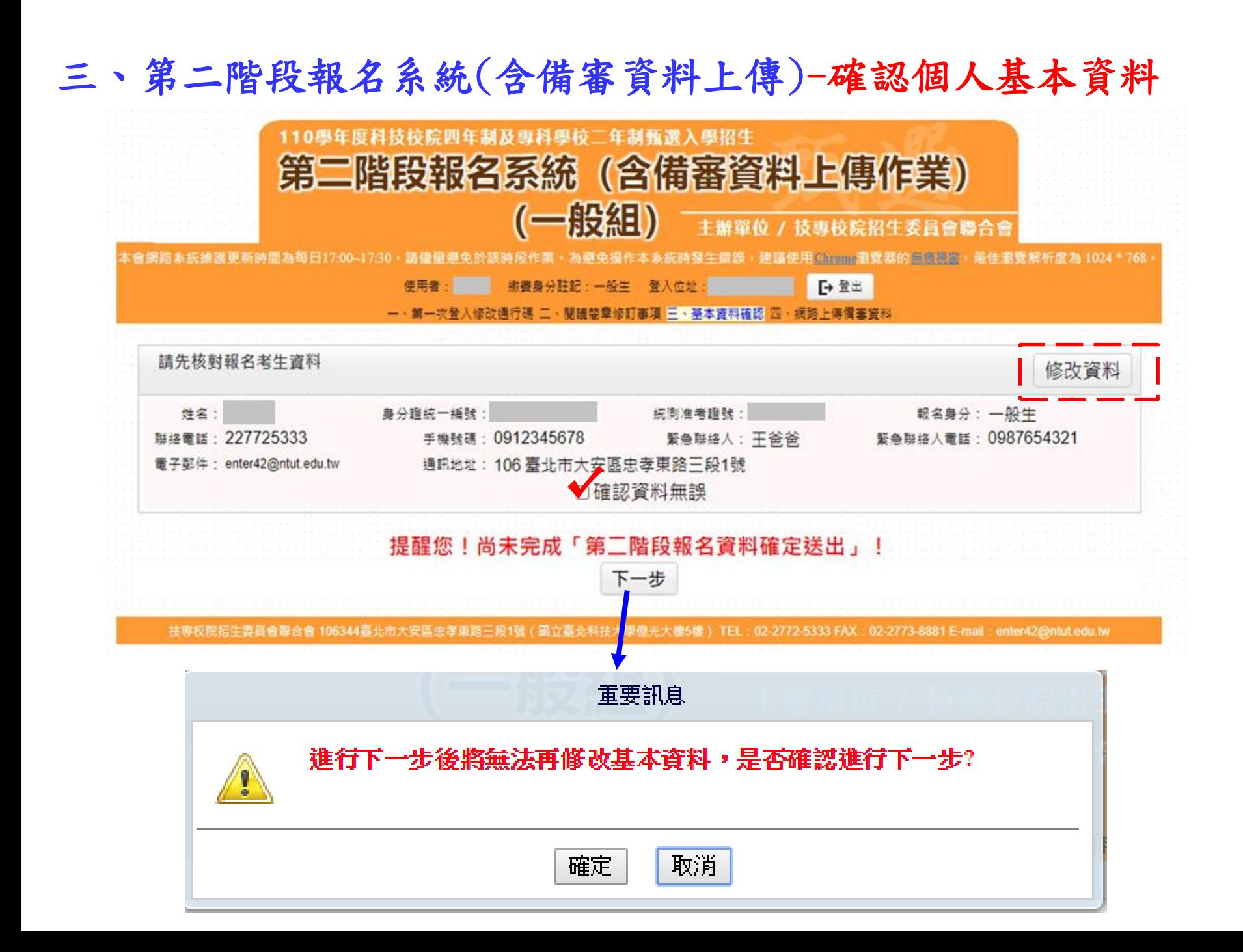

### 三、第二階段報名系統(含備審資料上傳)-閱讀重要注意事項

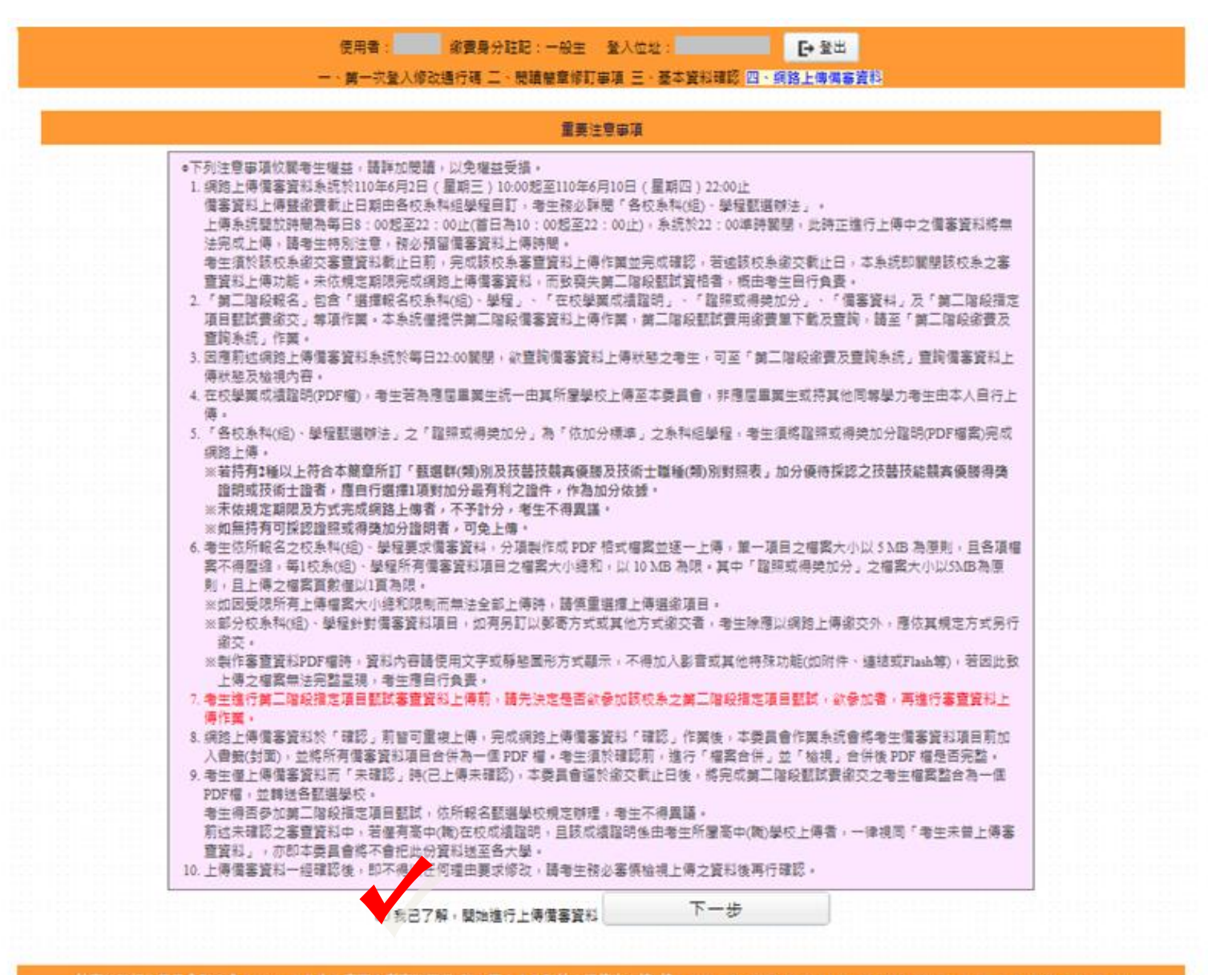

## 三、第二階段報名系統(含備審資料上傳)-備審資料繳交項目查詢

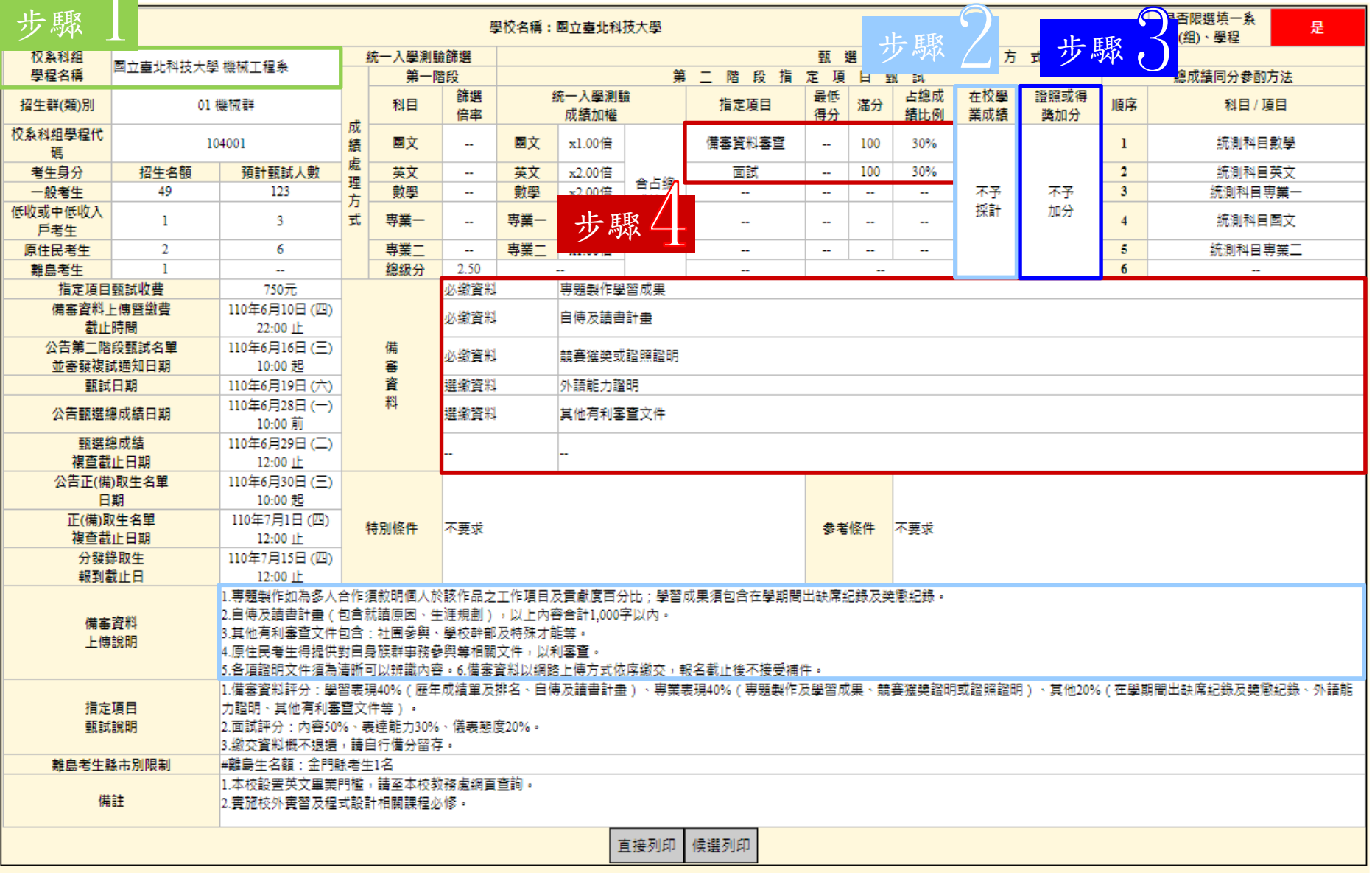

#### 三、第二階段報名系統(含備審資料上傳)-上傳備審資料

「第二階段報名系統」包含「選擇報名校系科(組)、學程」、「在校學業成績證明」、 「證照或得獎加分」、「備審資料」及「第二階段指定項目甄試費用繳交」等相關作 業。未依規定期限完成者,視同放棄參加指定項目甄試之資格。

#### 重要注意事项

#### 上傳價塞管形場作評明

1. 於備審資料提貼整「點我上傳」,進行所欲上傳校系科(組)、學程之備審資料上傳

2. 於備審資料上傳項目之「攝揮上傳」欄,點擊「點我上傳」,進行備審資料項目上傳

3. 系统格自動儲存價審資料項目上價檔案,上價檔案需符合權案規格(PDF檔),上價後請點選「檢視檔案」瀏覽上價資料。

4 字成上優校系科 (组)學精之必避/避謝儒書資料後,禮行權置合併,並檢規合併權置

5. 若已確定不再修改所欲上傳校裏科(組)、學程之備審資料,請進行確認送出作業,並列印或儲存備審資料上傳確認表。

6. 確認送出後, 上傳狀態將顯示「已確認」, 此時僅能檢視已上傳檔案, 不得再修改 (重傳), 上傳狀態供考生查詢上傳情形,

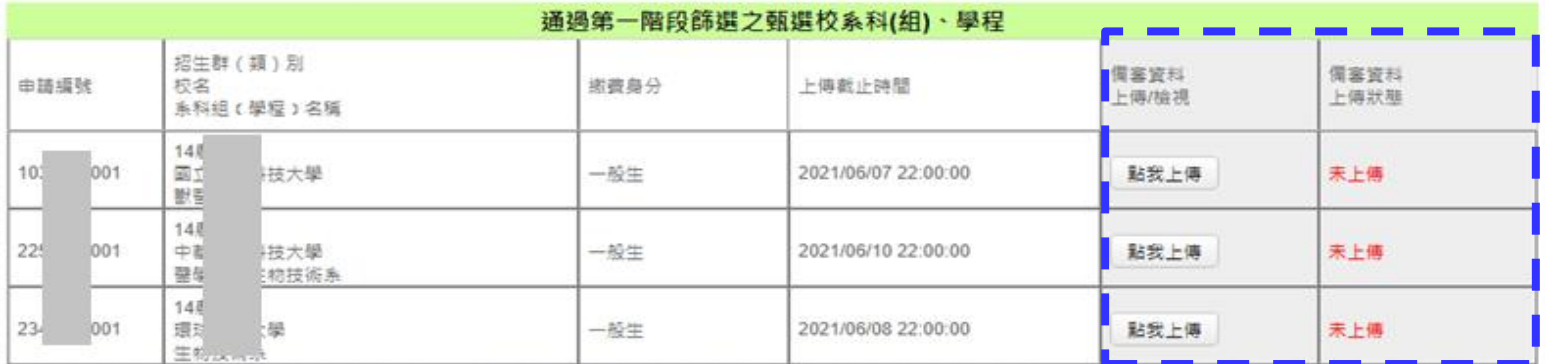

#### 第二階段指定項目甄試

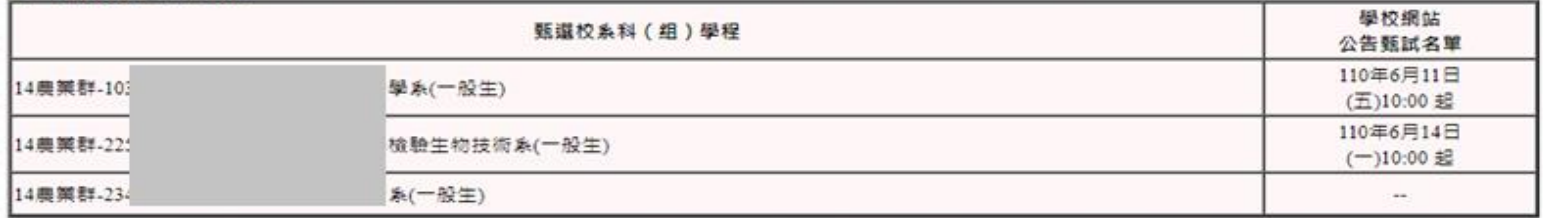

註:

1. 各甄選學校依據「各校系科(組)、學程甄選辦法」規定,於各甄選學校網站公告指定項目甄試名單、甄試時間、地 點等相關資訊,提供考生及高職學校查詢,各甄選學校並以限時郵件將甄試通知單郵寄考生。

2. 考生請自行上網查詢所報甄撰學校「第二階段甄試名單與日期」

3. 如指定項目甄試日前,仍未收到指定項目甄試通知者,請逕向各甄選舉校查詢(請參閱本簡章附錄四「甄選舉校代碼

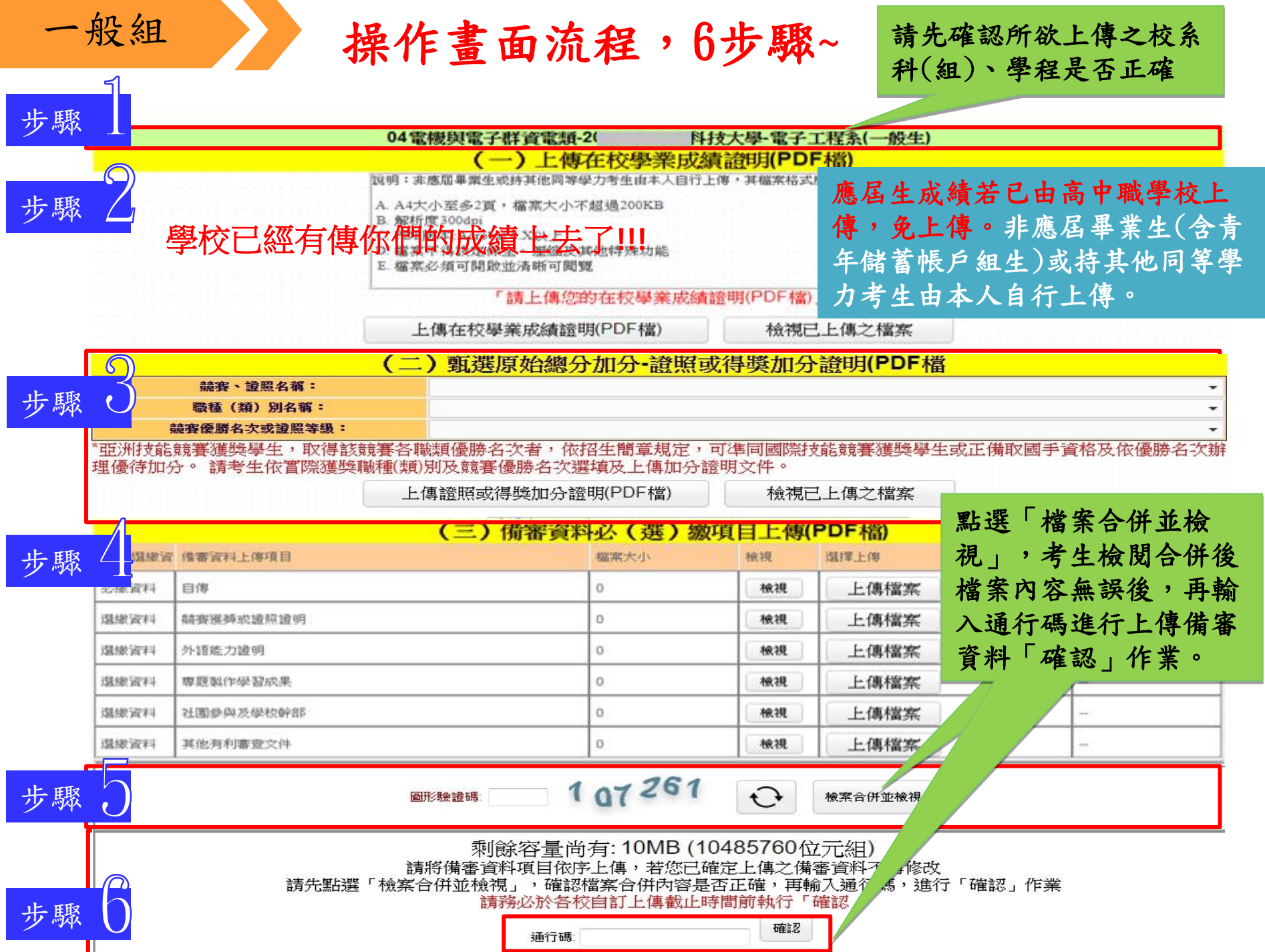

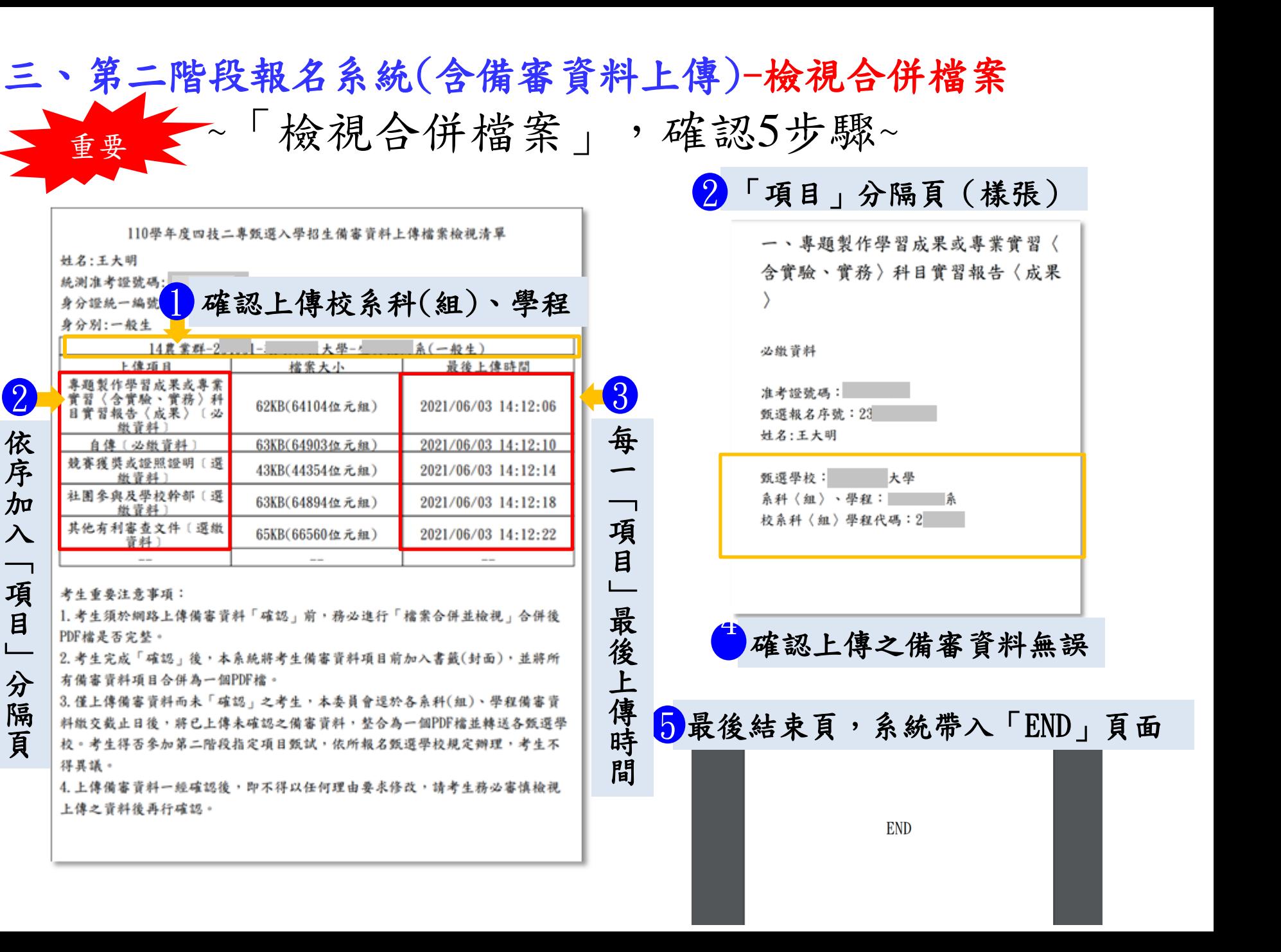

## 三、第二階段報名系統(含備審資料上傳)-上傳備審資料

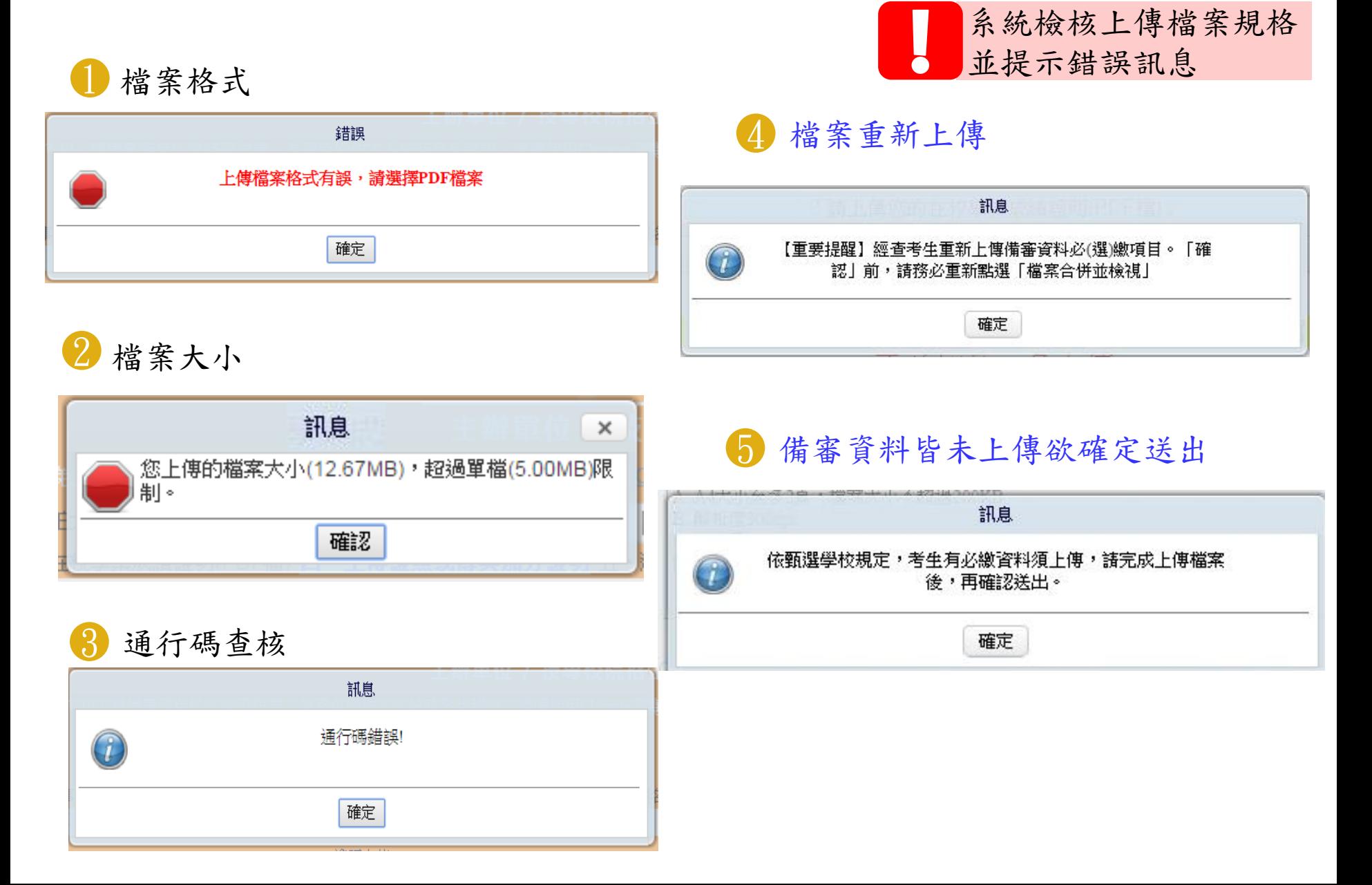

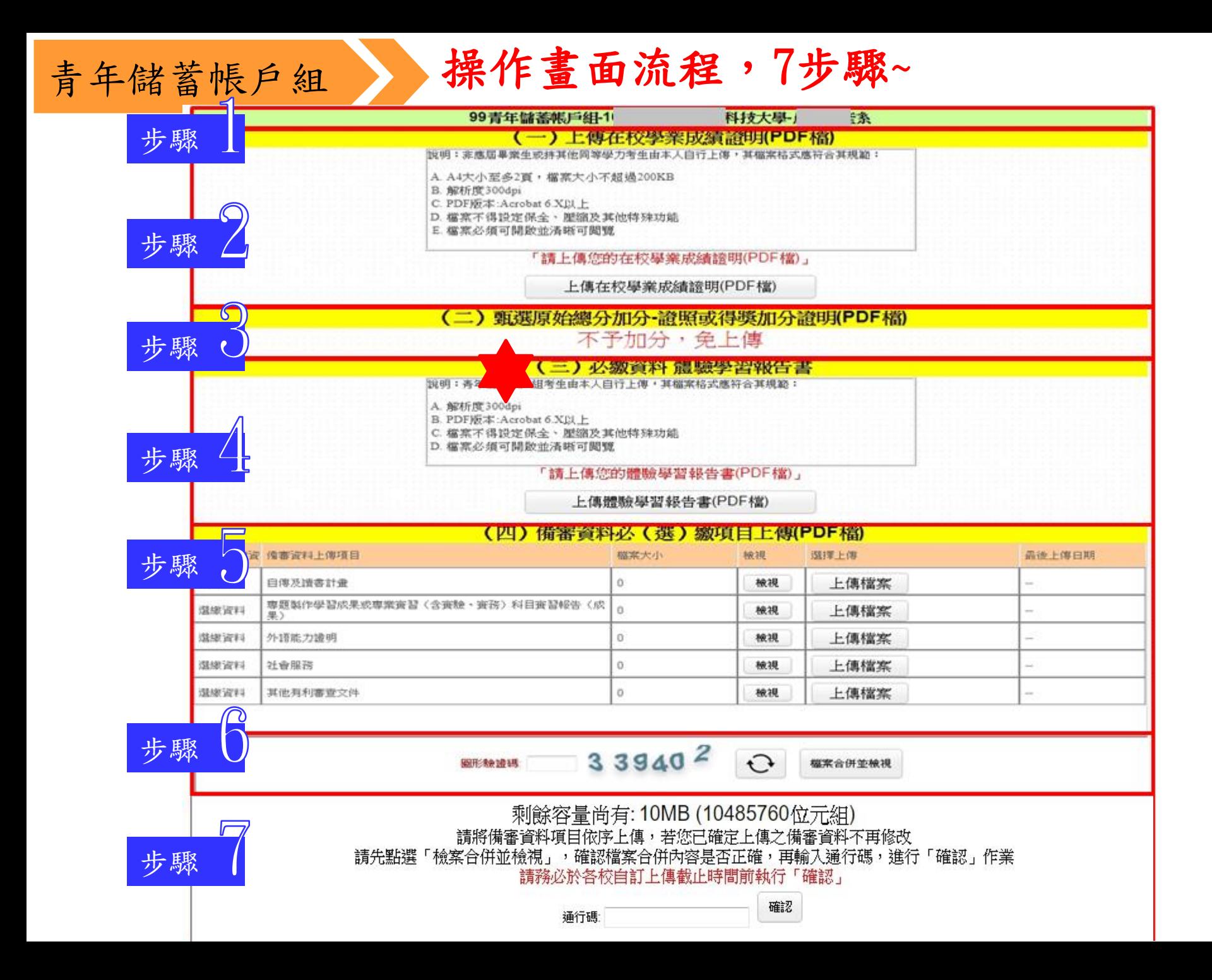

### 三、第二階段報名系統(含備審資料上傳)- 伟審資料上傳注意事項 步驟

- 1. 考生依所報名之校系科(組)、學程要求備審資料,分項製作成 **PDF** 格式檔案並逐一上傳 ※單一項目之檔案大小以 5 MB 為原則,每1校系(組)、學程所有備審資料項目之檔案大小總和 以 10 MB 為限。
	- ※如因受限所有上傳檔案大小總和限制而無法全部上傳時,請慎重選擇上傳選繳項目。 ※備審資料一概以網路上傳方式繳交,惟部分校系科(組)、學程針對備審資料項目,如有另訂 以郵寄方式或其他方式繳交者,考生除應以網路上傳繳交外,應依其規定方式另行繳交。 ※製作審查資料PDF檔時,資料內容請使用文字或靜態圖形方式顯示,不得加入影音或其他特殊 功能(如附件、連結或Flash等),若因此致上傳之檔案無法完整呈現,考生應自行負責。
- 2. 網路上傳備審資料
	- ※ 「確認」前可重複上傳,確認前務必進行「檔案合併並檢視」,檢視合併後 PDF 檔是否完 整,如有重新上傳之資料,務必再次點選「檔案合併並檢視」鈕確認檔案,以確保送出資料 是否正確。備審資料皆無上傳任一資料時**(**檔案大小為**0bytes)**,系統則無法確定送出。
	- ※ 「確認」後,本作業系統會將考生備審資料項目前加入書籤(封面),並將所有備審資料項目 合併為一個 PDF 檔,即產生「備審資料上傳確認表」,考生應自行存檔。
	- ※「確認」後,如有報名其他校系,須再依各項步驟順序完成備審資料上傳作業。
	- ※考生於上傳備審資料一經確認送出後,即不得以任何理由要求修改,請考生務必審慎檢視上 傳之資料後再行確認送出。

三、第二階段報名系統**(**含備審資料上傳**)-**

證照或得獎加分證明上傳注意事項**(1/2)**

- **1.** 本項目係指甄選總成績所採計之證照或得獎加分,非指備審資料中之競賽獲獎或證照證明。
- 2. 若考生持有2種以上符合本簡章所訂「甄選群(類)別及技藝技競賽優勝及技術士職種 ( 類 ) 別 對 照 表 」 加 分 優 待 採 認 之 技 藝 技 能 競 賽 得 獎 證 明 或 技 術 士 證 , 應 選擇1項對加分最有利之證明文件,作為甄選原始總分加分依據。
- **3.** 證照或得獎加分證明檔案大小以5MB為原則,且上傳之檔案頁數僅以**1**頁為限。未依規定 期限及方式完成網路上傳者,不予計分。
- 4. 如無持有可採認證照或得獎加分證明者,可免上傳。

#### 招生簡章第28-29頁 2000 相生簡章第39-53頁

競賽類別優勝名次及證照等級優待加分標準表 初、甄選群(類)別及技藝技能競賽優勝及技術士職種(類)別對照表

**漢人學校小之 经最好能够塞得格兰托纳干酪维但** 十六各級機關或直轄<br>市政府主辦之全國性<br>各項技藝技能競賽<br>税類/長夏/競賽<br>代碼及名稱

1523144

|汽車板金(打型板金)<br>|汽車噴漆

30 楽雅町の<br>07 球分機械/精密機械製造<br>08 X 業機械修理/機具控制

<br>OSCNC 主义<br>IO 電気衰起(定内配線)(定内

(専題組)採計群別或考生:<br>(神)業科(社、學程)歸屬群 川<br>11動力機純幹 ·<br>图高级中等带校单重群社<br>单随及创意製作競賽法 - \* 明示別為第17戦争の<br>- 第14個、全社の大学<br>- 第14個、全社の大学部門<br>- 第14戦略第29個(次・中、<br>全國現戦機會分医(次・中、<br>- 南川県競賽採計職類

配建(電気管配)<br>11 減活 2 48.46  $13.0498$ 

**ACNC M.R.** 

34 講道<br>35 機電整合

**%急性时** 

技術主席<br>基盤代格主義線名

 $188$ 

-<br>-<br>-

00700 Ert RGML<br>01200 Hz 经机会<br>02000 FL 未经模<br>02400 Hz 基础工

100起义:<br>100重换级学校<br>100重重换级学校

**POESRASH** 

12 年七号紀1<br>11 年七号編<br>11 藍被其上

(社立)<br>11.主定干<br>12.数定干<br>12.样定残期<br>12.样定残期

高度)現実系編、「東京、全国系統の開発」の<br>本質を作用する意見、最も、2008年8月1日<br>ホテルの日本製作の開発を行う。1998年8月1日<br>ホテルの日本製作の開発して、1998年8月1日<br>ウルコントの日本製作の開発には、1998年8月1日<br>エトルの日本製作の開発には、1998年6月1日<br>本質を開発事業の基準的に、1998年6月1日<br>本質を開発事業の基準の一般の1998年6月1日<br>本質を開発事業の基準的に、1998年6月1日<br>本質を開発

**AUSSINE** 拉根糖素

**BACALLE** 

04 生物產業機電<br>05 疲倦保護

 $0.1584$ 

06 林北<br>07 宝内配建

08 台 x<br>09 綿连<br>10 機電整合

 $II \in A \times T$ 

12.5.4.9.8 13 電腦解助機械<br>- 製菌<br>14 板全

02: 客配線 03 小洗空調 04 新存電子/視聴 © 1<br>05 美電整合

 $06 - 88 +$ 07 電腦修護 05 電腦軟體設立

日興首数社

09 生物產業機會 10元单修炼

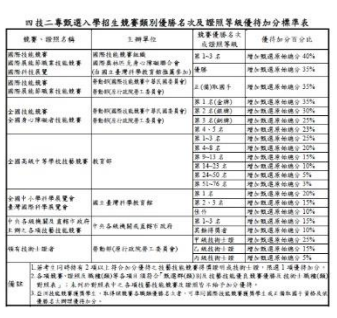

步驟

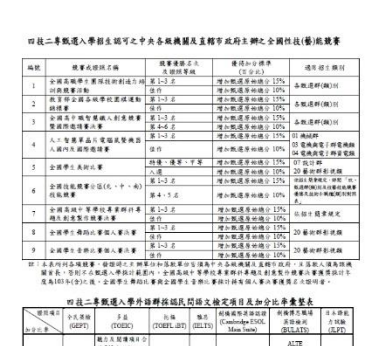

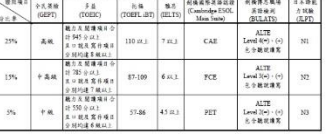

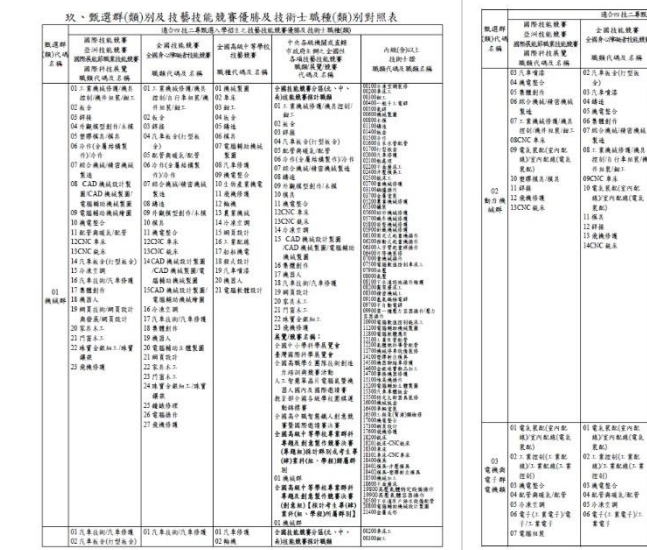

4) 托索就事採計職類

#### 三、第二階段報名系統(含備審資料上傳)-證照或得獎 加分證明上傳注意事項(2/2) 依加分標準

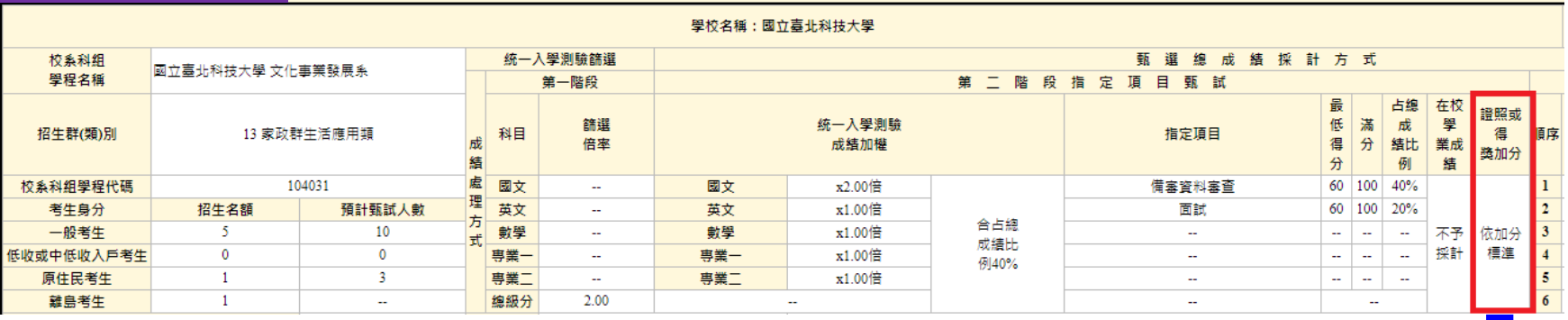

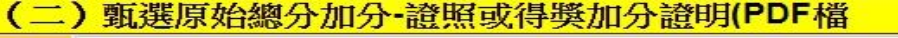

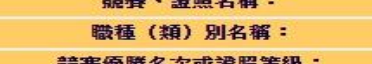

不予加分

'亞洲技能競賽獲獎學生,取得該競賽各職類優勝名次者,依招生簡章規定,可準同國際技能競賽獲獎學生或正備取國手資格及依優勝名次辦 理優待加分。 請考生依嘗際獲獎職種(類)別及競賽優勝名次選填及上傳加分證明文件。

上傳證照或得獎加分證明(PDF檔)

檢視已上傳之檔案

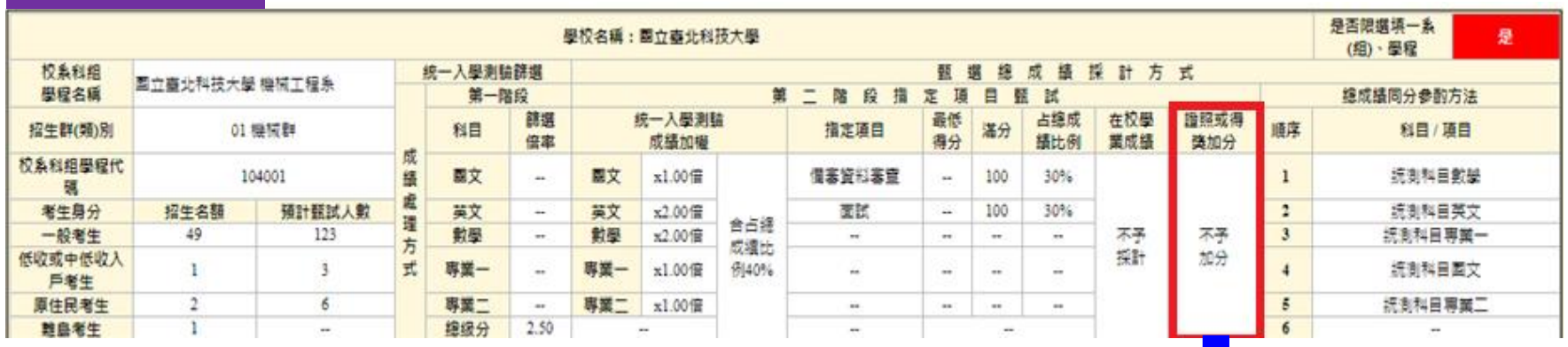

(二)甄選原始總分加分·證照或得獎加分證明(PDF檔)

不予加分,免上傳

### 三、第二階段報名系統(含備審資料上傳)-備審資料已確認檢視

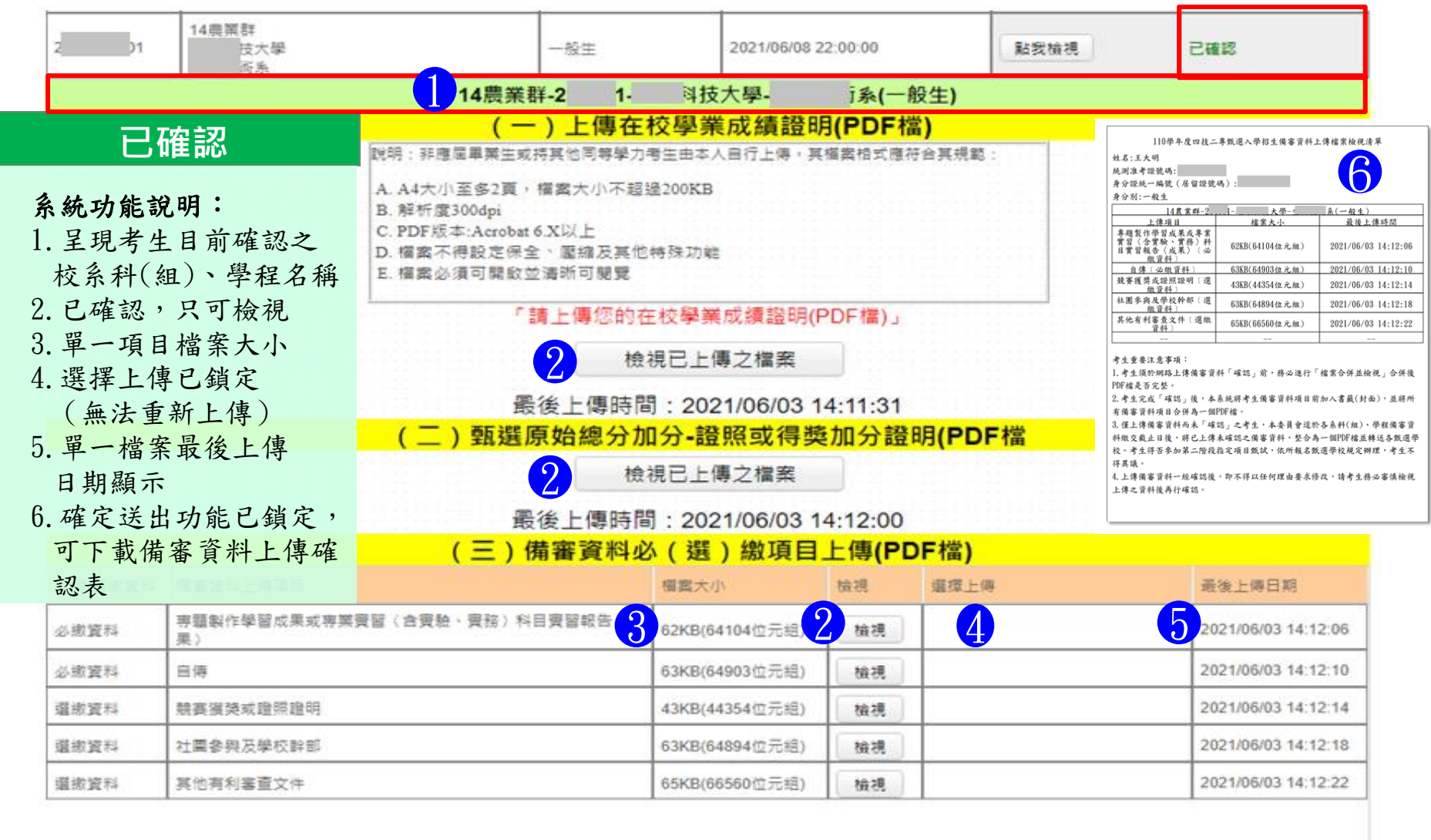

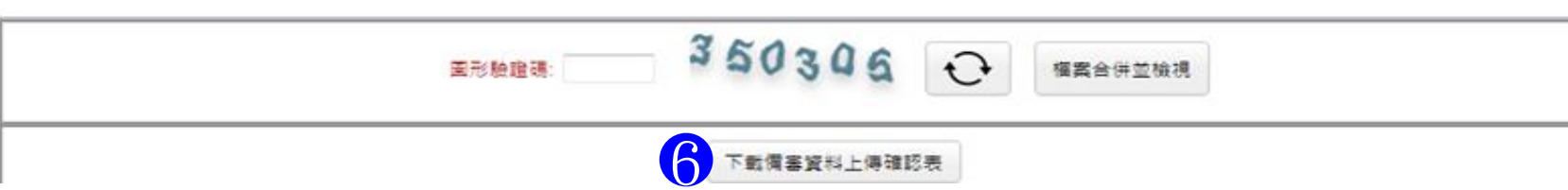

### 三、第二階段報名系統(含備審資料上傳)-備審資料上傳狀態

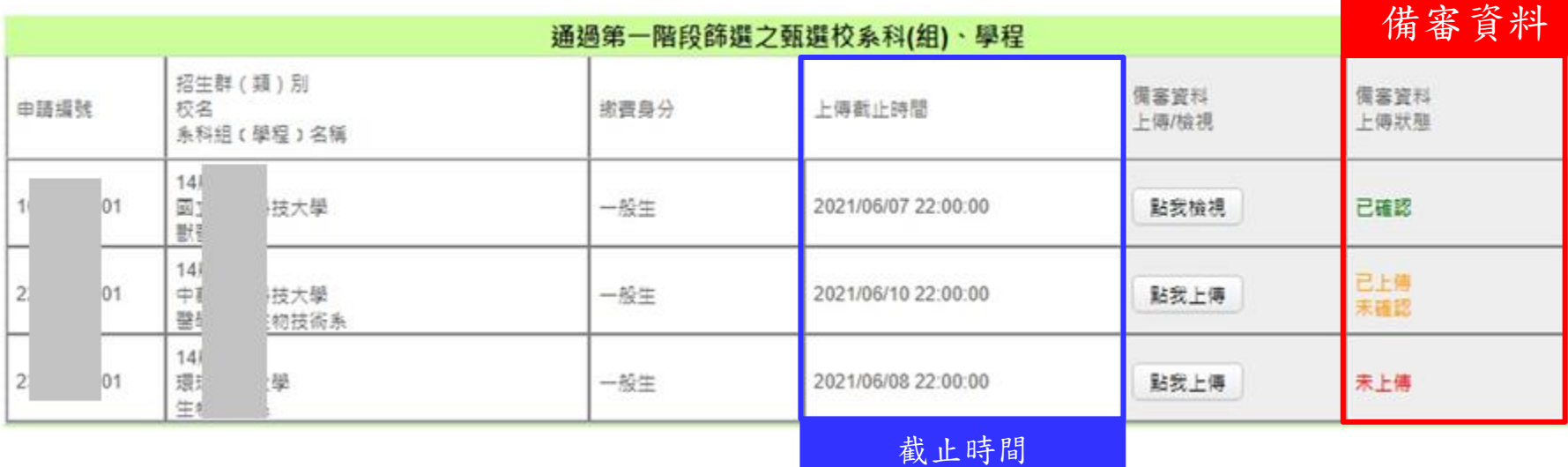

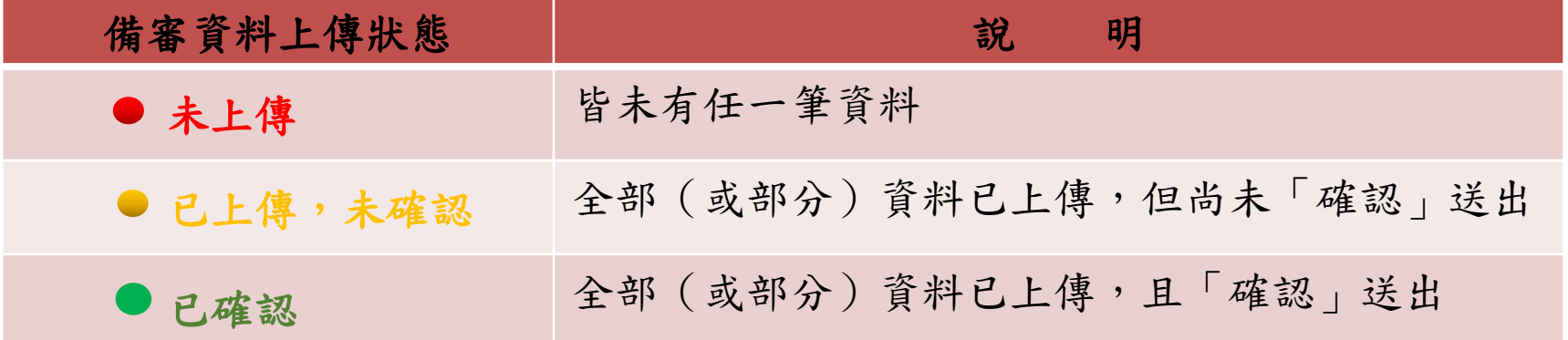

#### 四、第二階段繳費及查詢系統-登入頁

### 第二階段繳費及查詢系統

系統開放時間:**110/6/2(**三**)10:00~110/6/10(**四**)24:00 (24**小時開放**)**

繳費截止時間:依所報各校系科**(**組**)**、學程所訂截止時間

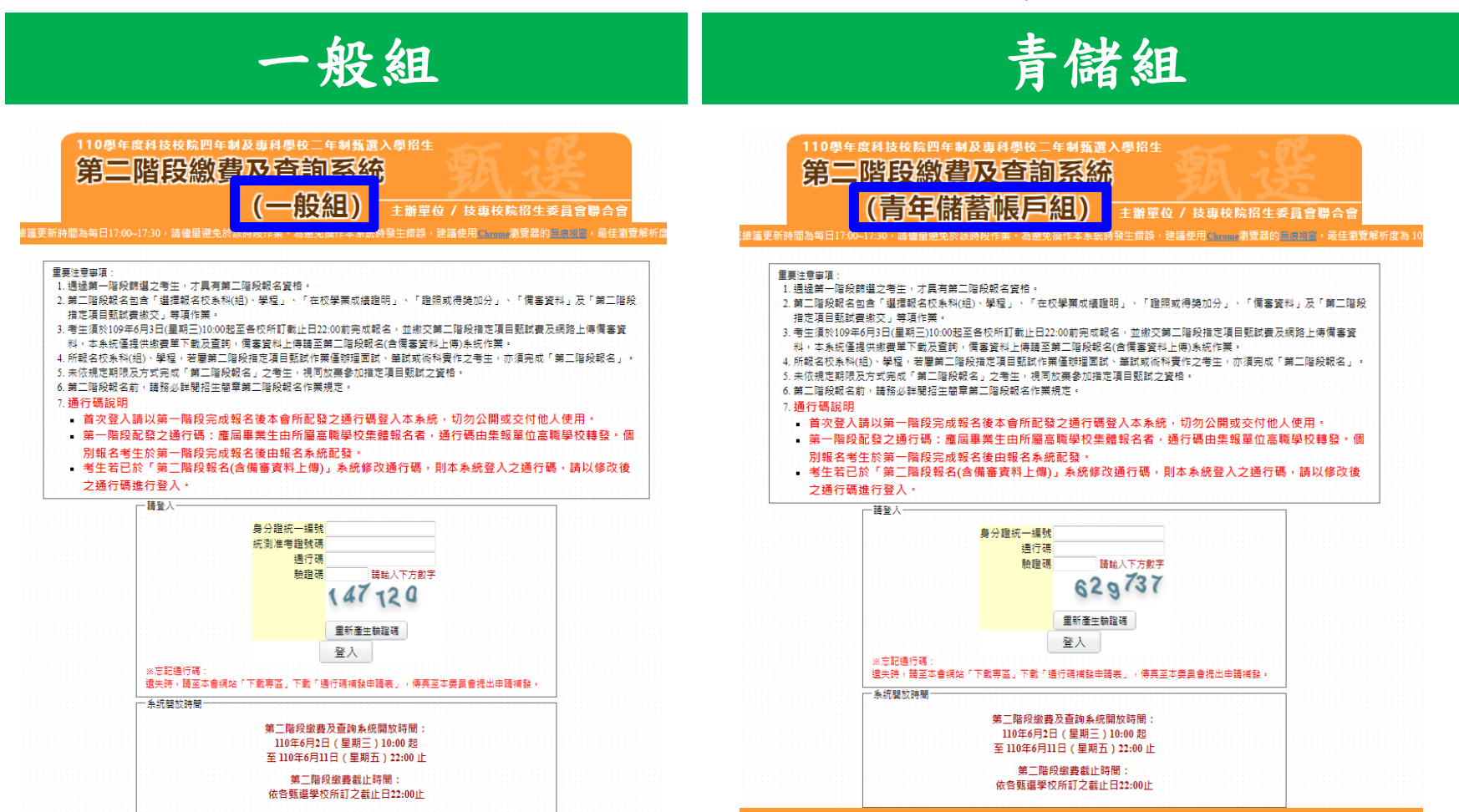

招生委員會聯合會 106344臺北市大安區忠孝東路三段1號(國立臺北科技大學億光大樓5樓) TEL:02-2772-5333 FAX:02-2773-8881 E-mail:enler42@ntut.edi

#### 四、第二階段繳費及查詢系統-修改通行碼

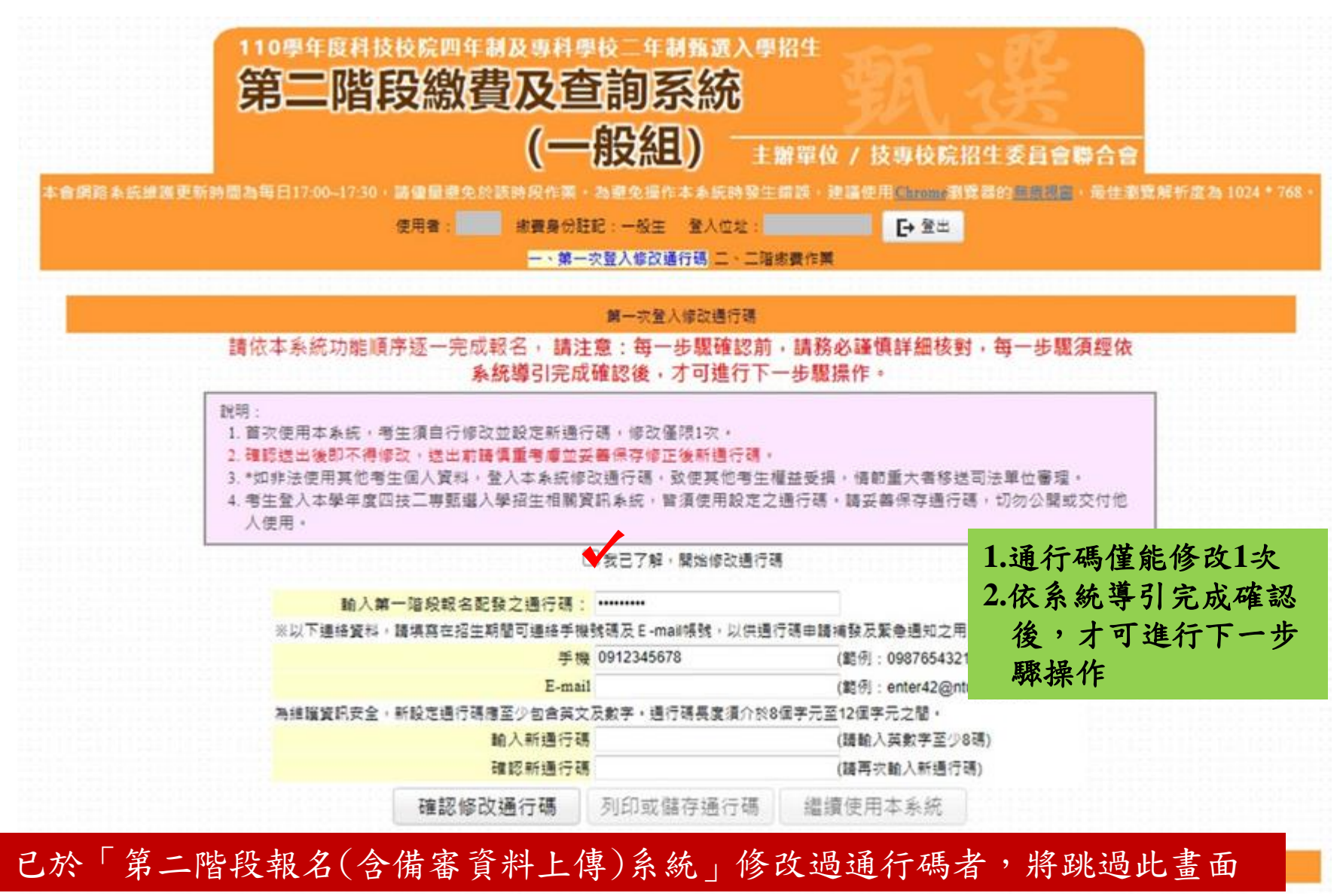

#### 四、第二階段繳費及查詢系統-修改通行碼

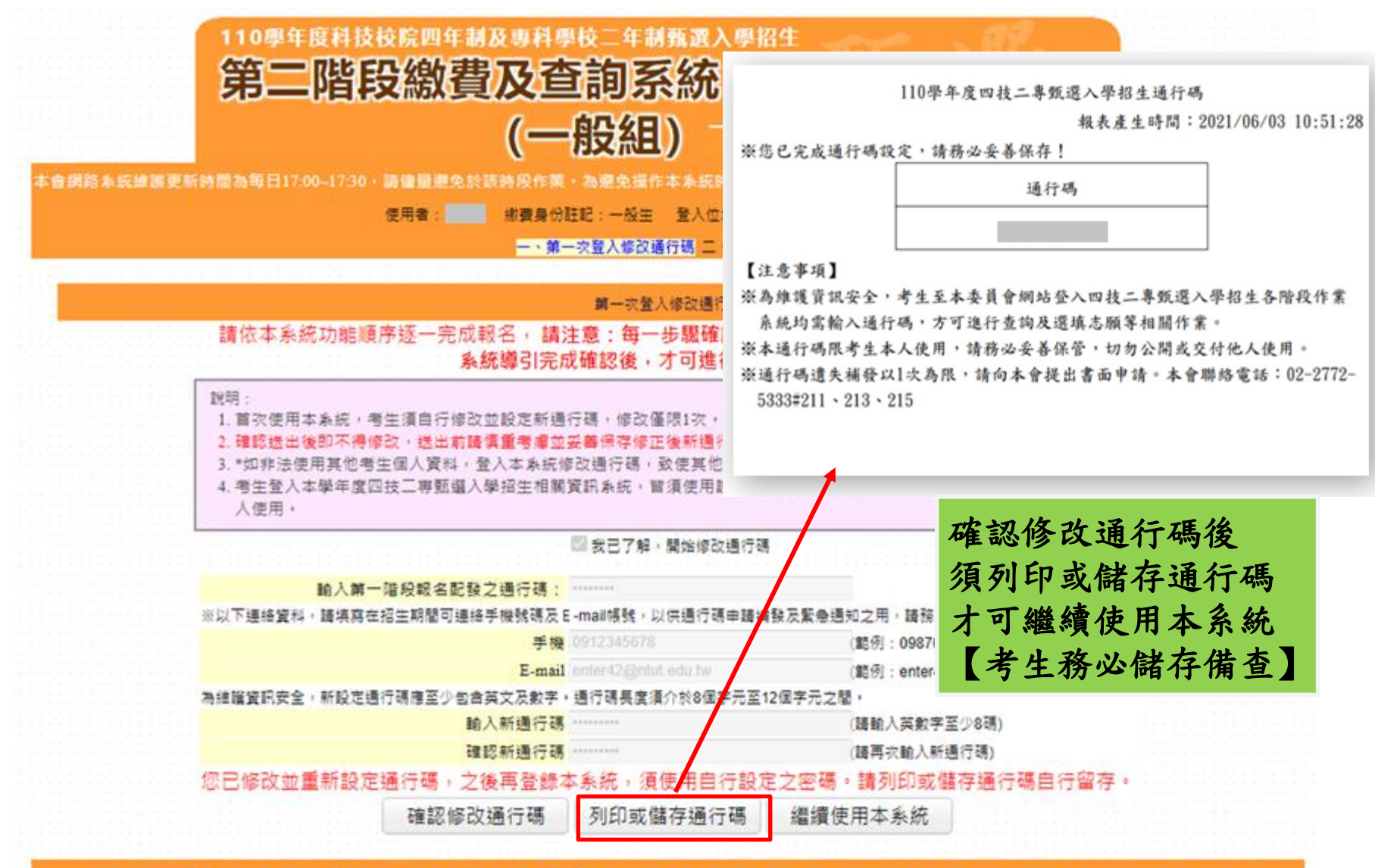

技事校院招生委員會聯合會 106344臺北市大安區忠孝車路三段1號 (國立臺北科技大學億光大樓5樓) TEL: 02-2772-5333 FAX : 02-2773-8881 E-mail: enter42@ntutedu.tw

#### 四、第二階段繳費及查詢系統

#### -查詢繳費帳號及備審資料上傳狀態

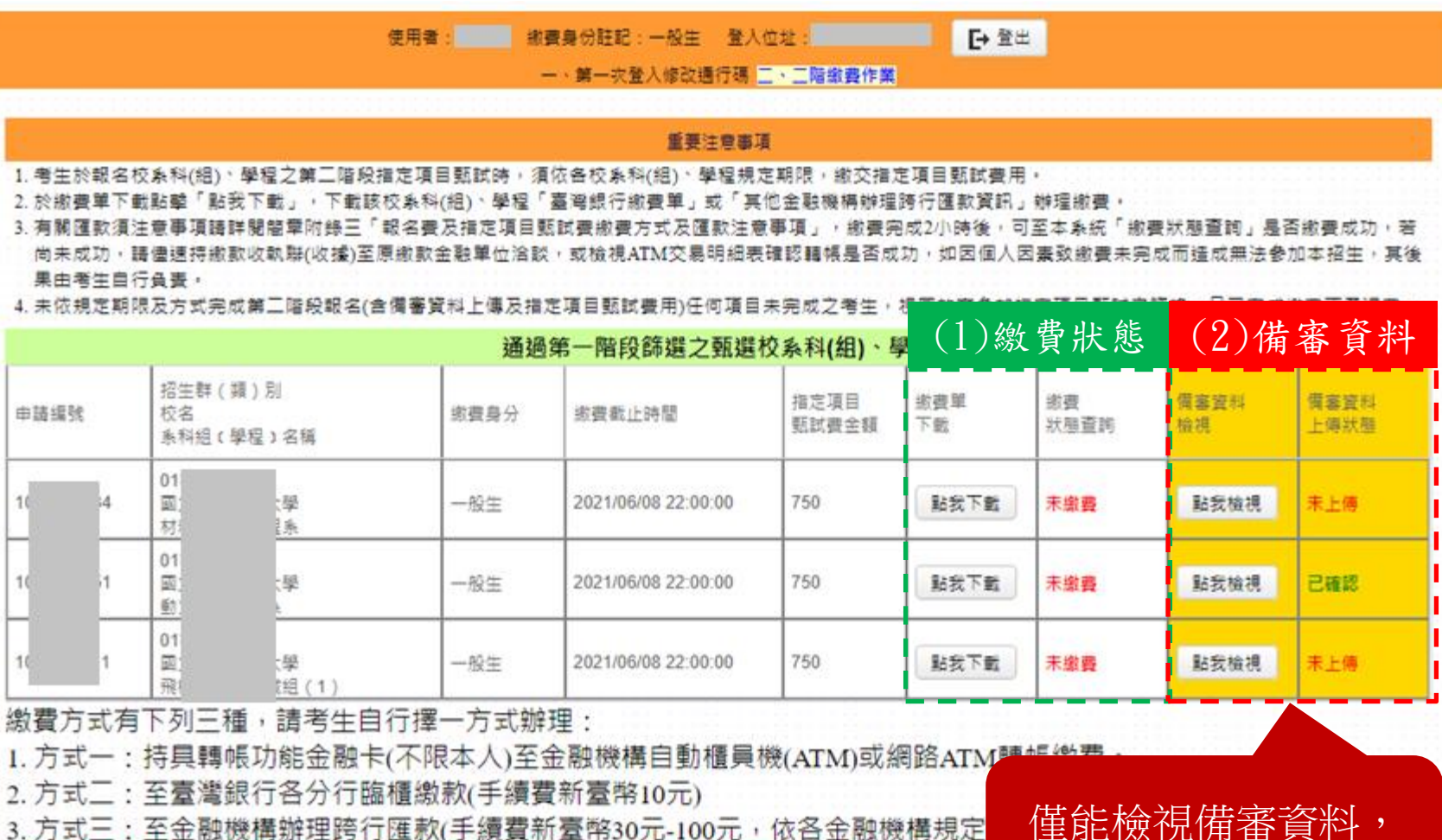

為確保考生權益,各項報名繳費最後1日15:30 之後,不得以郵局匯款方式繳費(限以 ATM 轉! 期限而影響報名結果,如因此造成繳費失敗,概由考生自行負責。

僅能檢視備審資料, 不可進行上傳作業

技事校院招生委員會聯合會 106344嘉北市大安區忠孝東路三段1號(國立臺北科技大學億光大樓5樓) TEL: 02-2772-5333 FAX: 02-2773-8881 E-mail: enter42@ntut.edu.tw

### 四、第二階段繳費及查詢系統-繳費方式

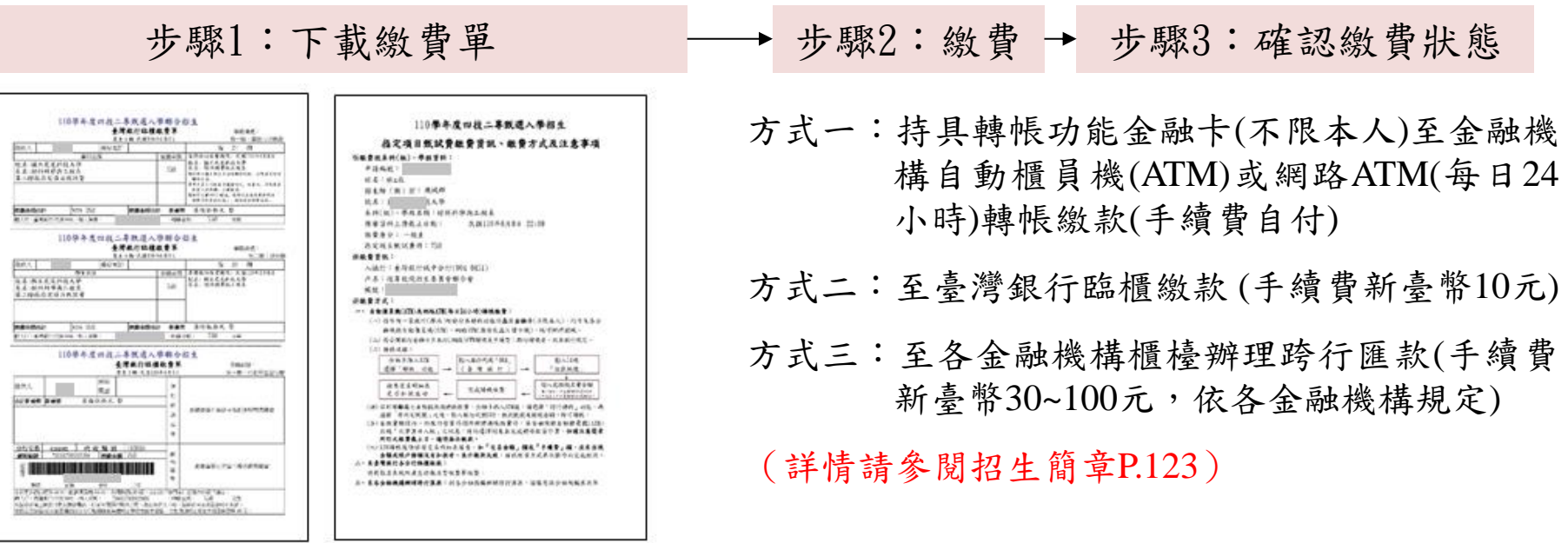

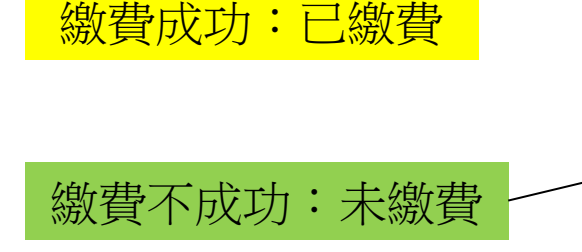

繳費失敗常見原因: TOP1.金融卡無轉帳功能 TOP2.繳款截止日當天15:30過後,使用郵局匯款方式繳 費,因郵局隔日才處理匯款,隔日才入帳 TOP3.以他人繳款帳號繳費(每位考生繳款帳號皆不相同) TOP4.輸入之繳款金額不符(費用750元,輸入760元) TOP5.超過繳費期限

### 四、第二階段繳費及查詢系統-常見匯款失敗範例

郵政自動櫃員機交易明細表 **Postal ATM transaction receipt** 交易日Date 時間Time 1080513 120040 & 塑射岸木缝号房ATM-ID 傳票編號Slip# 000270311 6454 交易類別Tx Type 記帳日Tx Date 跨行轉帳 1080513 銀行編號Bank ID IC卡號IC Card No.  $1****266$ 822 按取金額Enter Amt. 實付金額Tx Amt. \*\*\*\*\*\*\*\* \$200 \$100 \$200 \$1000 \$2000 手續費Fee 可用餘額Avbl Balance \*\*\*\*\*\*\*\*\*\*\*\* 訊息說明Msg Description 4202 交易金額超過累計限額 轉入或銷帳編號TO A/C or Payment ID  $004 - 700$ 帳號或跨行序號A/C or TX Seq. NO. FISC NO: 7017996 LUCKY NO. ※卡片掛失電話: 0800-700365 手機請改撥付費電話 (04) 23542030 ※跨行轉帳轉入劃撥帳戶,轉入帳號請輸入 「7000010」+「劃撥帳號」, 共15碼 ATM Card Lost Declaration: 0800700365 Mobile phone please dial payment number  $(04)$  23542030

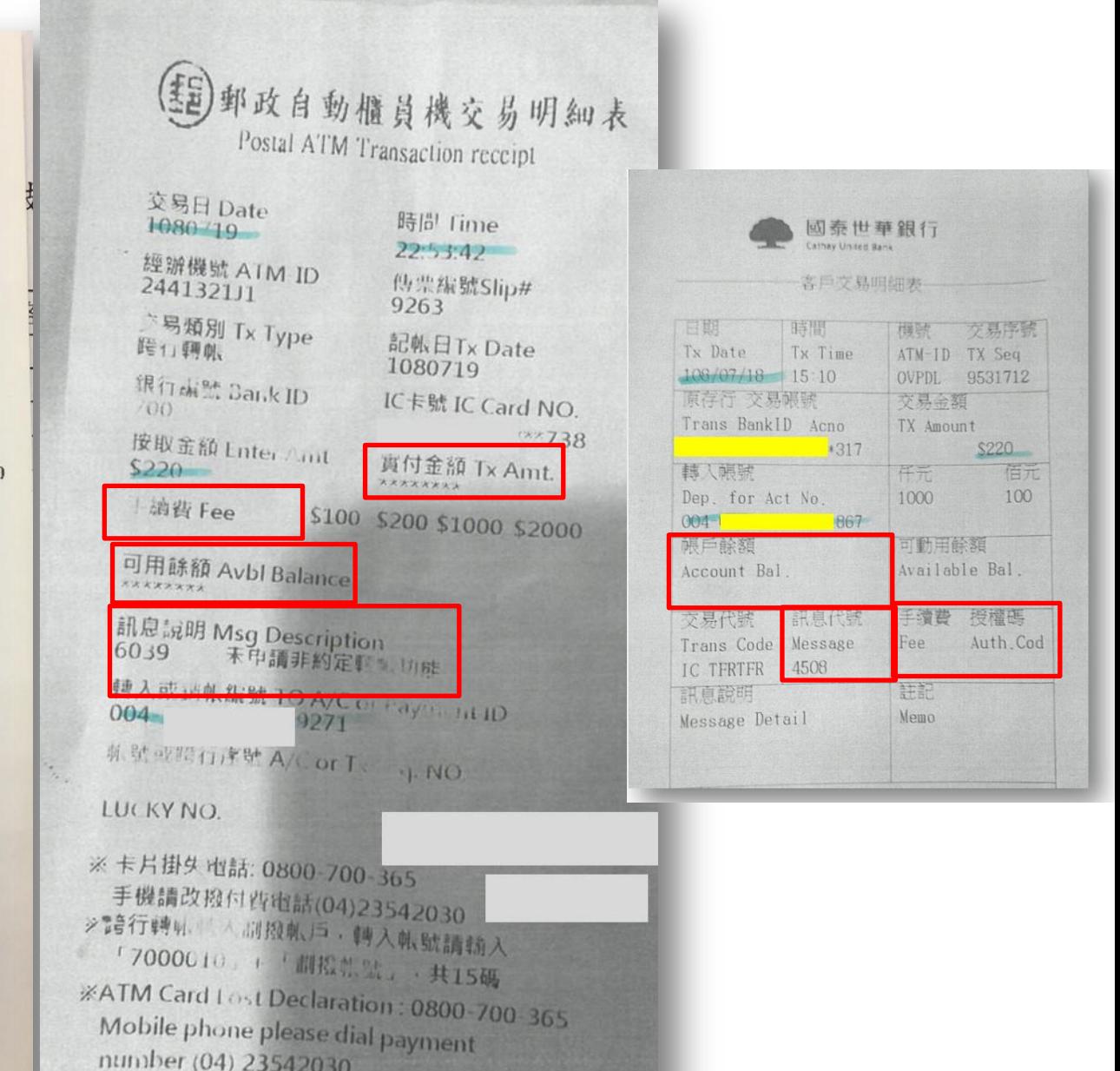

### ★第二階段報名是否完成

- 1. 第二階段甄試費用收(繳)費方式調整由本會統一代辦考生繳費、系統檢核與 繳費狀態查詢**,亦提供備審資料上傳狀態查詢**。
- **2.** 考生進行第二階段指定項目甄試審查資料上傳前,請先決定是否欲參加該 校系之第二階段指定項目甄試,欲參加者,再進行二階甄試繳費及備審資 料上傳作業。
- 3. 第二階段甄試繳費及上傳備審資料狀態說明:

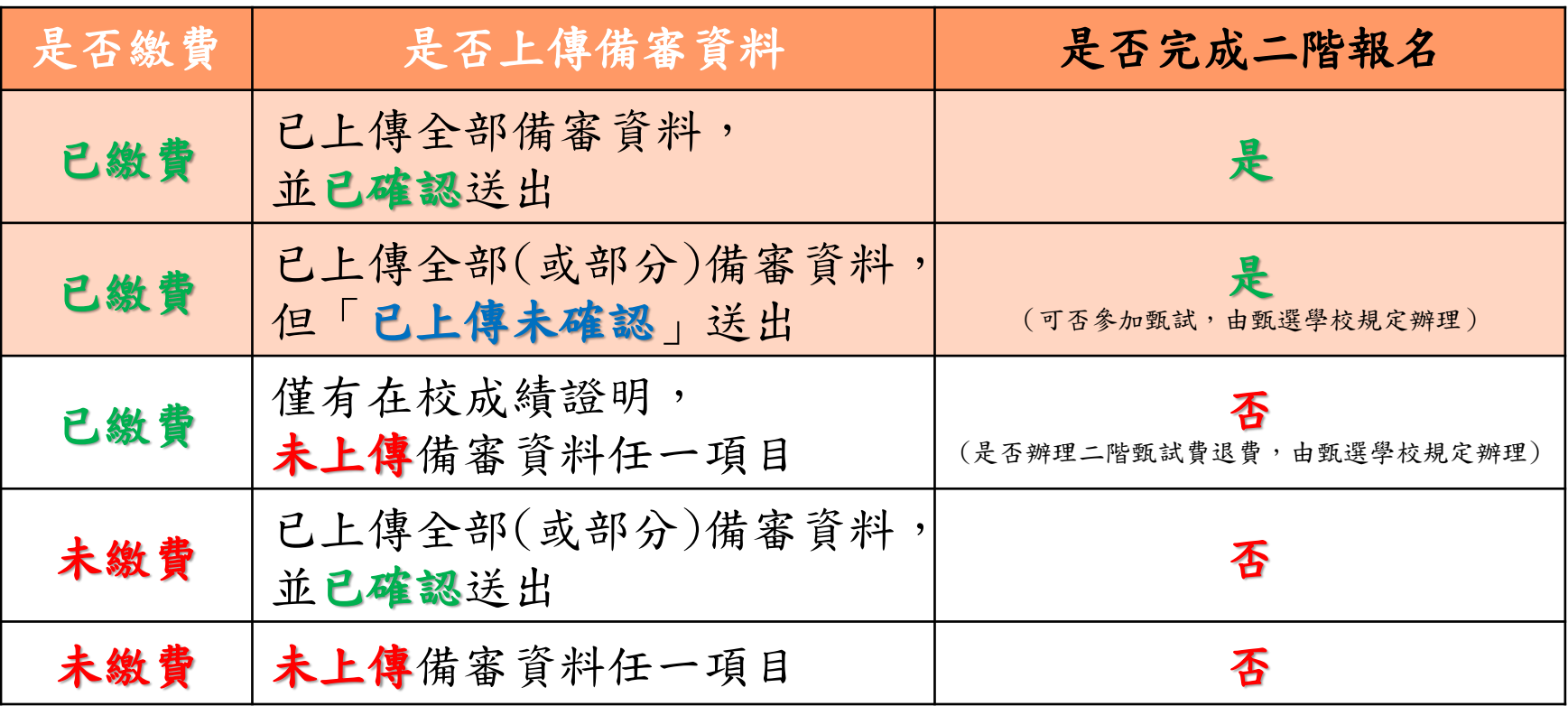